#### CS15-319 / 15-619 Cloud Computing

#### Recitation 10 March 25<sup>nd</sup> and March 27<sup>nd</sup>, 2014

#### Announcements

- Encounter a general bug:
	- Post on Piazza
- Encounter a grading bug: – Post Privately on Piazza
- Don't ask if my answer is correct
- Don't post code on Piazza
- Search before posting
- Post feedback on OLI

# Project 3, Module 3 Reflections

- Cost different between running a fixed number of instances vs autoscaling
- Custom Metrics

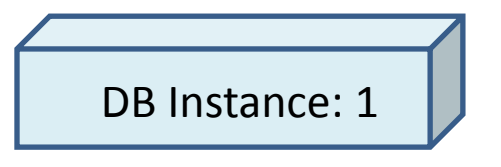

- Queries per Second = Queries / (Uptime1 Uptime2)
- Transactions Per Second (TPS)
	- Factor in the two queries used to find the number of queries and uptime.
	- *sysbench* transaction equals to 16 queries
- Send TPS information to CloudWatch using API

# Project 3, Module 3 Reflections

• Horizontal Scaling of Databases

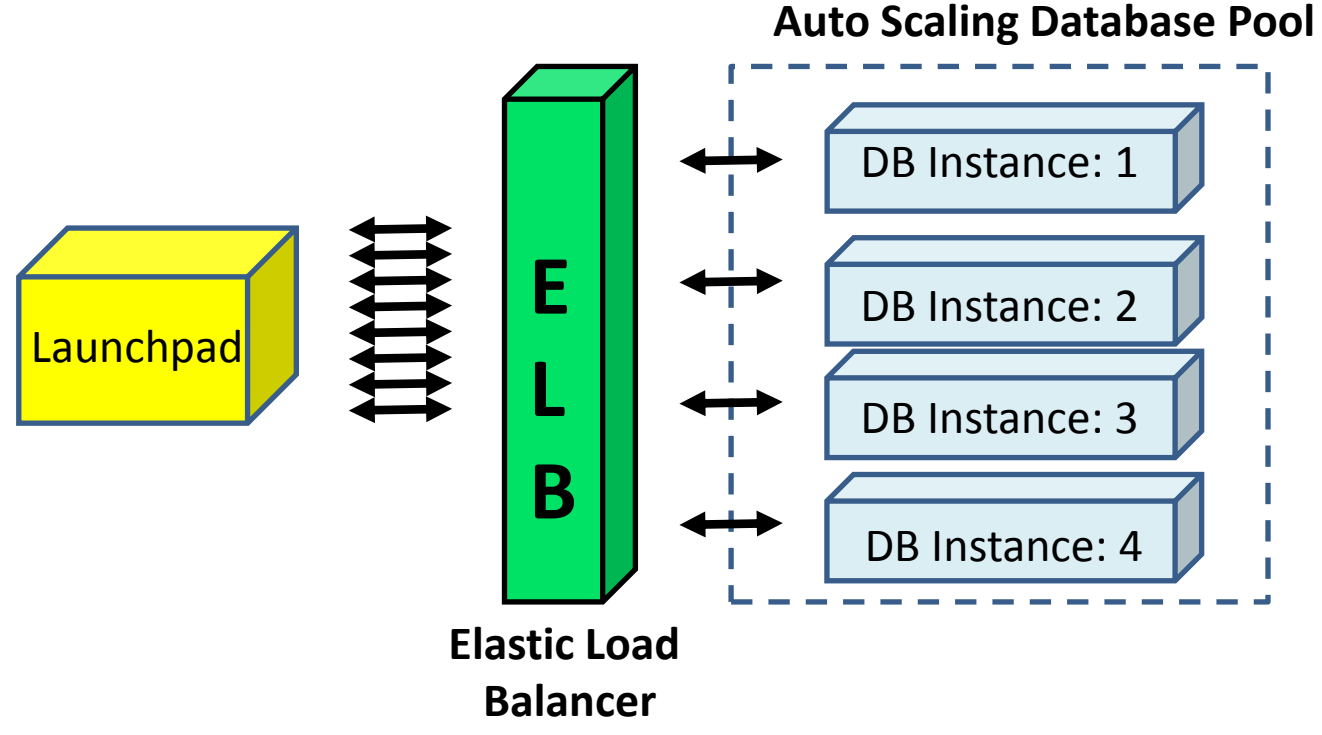

• Horizontal Scaling of SQL Database is not easy to implement.

## Project 3, Module 3 Problems

- The **/etc/init.d** directory contains a number of start/stop scripts for various services on your system.
- **/etc/rc.local** file runs after all other init level scripts have run. You can put commands that you want to have issued upon startup.
- **cron:** enable users to execute commands or scripts automatically at a specified time/date.

### Module to Read

- UNIT 4: Cloud Storage
	- Module 12: Cloud Storage
	- Module 13: Case Studies: Distributed File Systems
	- Module 14: Case Studies: NoSQL Databases

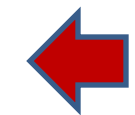

- Module 15: Case Studies: Cloud Object Storage
- Quiz 4: Cloud Storage

# Project 3

- Files vs. Databases – File vs. Database
- Vertical Scaling in Databases

– Vertical Scaling

• Horizontal Scaling in Databases

– Horizontal Scaling

- Working with NoSQL: DynamoDB / Hbase
	- Amazon DynamoDB
	- DynamoDB vs. HBase

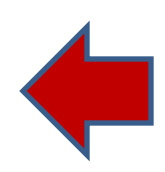

### DynamoDB

- Amazon DynamoDB
	- DynamoDB is not a database software, it is a database service.

Relational Database **DynamoDB** 

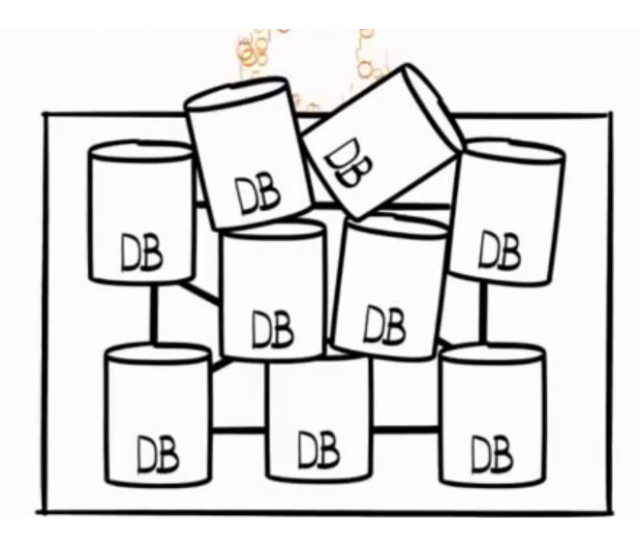

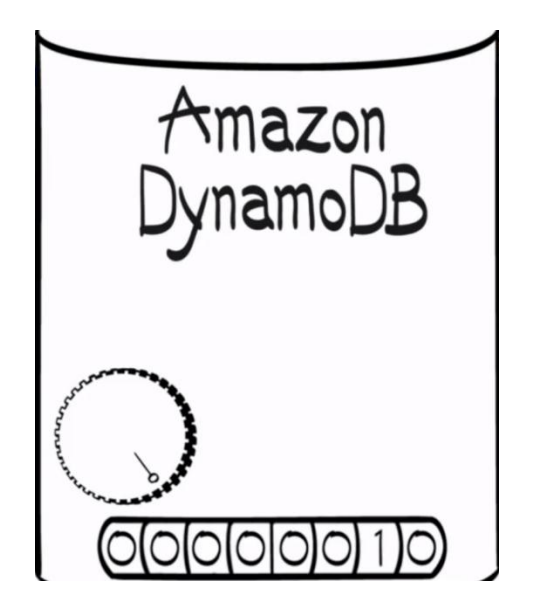

## DynamoDB

- Amazon DynamoDB
	- NoSQL vs. SQL
		- Flexibility
		- High write performance at very large scale
		- Limited functionalities
	- Items and Attributes vs. Rows and Columns

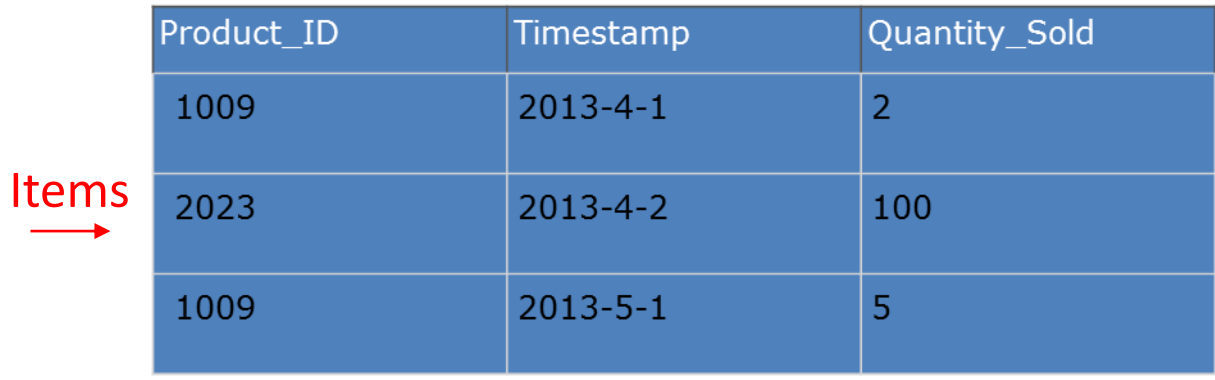

– Solid State Disks (SSDs)

#### DynamoDB

- DynamoDB Primary Key
	- **Hash Type Primary Key:** the primary key is made of one attribute, a hash attribute.
	- **Hash and Range Type Primary Key:** the primary key is made of two attributes. The first attribute is the hash attribute and the second one is the range  $\mathsf{attribute}$ . Hash Key Range Key R

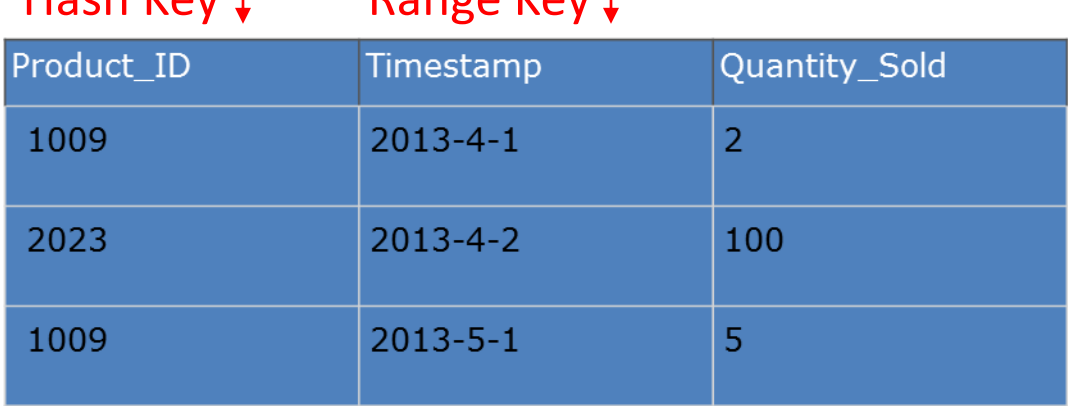

# DynamoDB Cost

- Provisioned Throughput Capacity
- Throughput Capacity Parameters
	- **Read capacity units:** The number of reads of items up to 4 KB in size per second.
	- **Write capacity units:** The number of 1 KB writes per second.
- Cost Structure
	- **Write:** \$0.0065 per hour for every 10 units of Capacity
	- **Read:** \$0.0065 per hour for every 50 units of Capacity
- <http://aws.amazon.com/dynamodb/pricing/>

### DynamoDB Cost

- Example:
- Read: 500 Units
- Write 500 Units
- Each Student's Cost
	- \$290 per month
	- **\$10 per day**
- **Class Cost: \$2,000 per day**
- **Switch to free tier (10-read & 5-write) when done, and terminate DynamoDB after grading.**

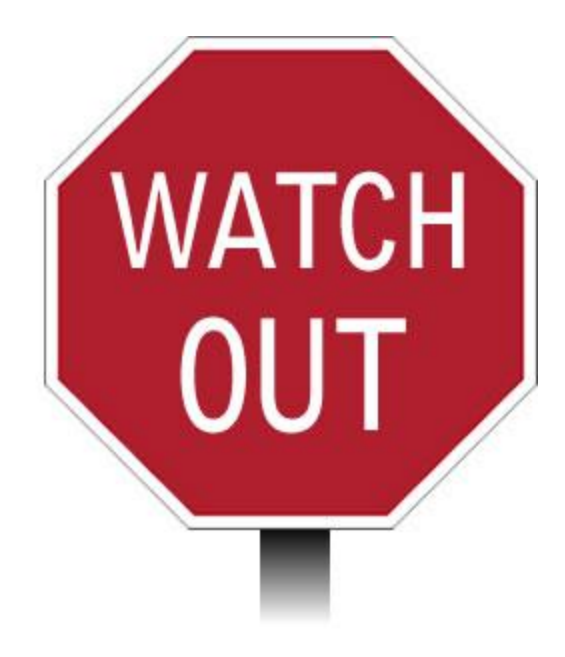

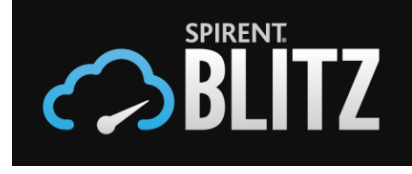

# DynamoDB Use Case

- Blitz is a fresh approach to to carry out load and performance testing on the cloud.
- Blitz enables you to instantly burst up to 50,000 concurrent users against your app in seconds from multiple points of presence around the world.

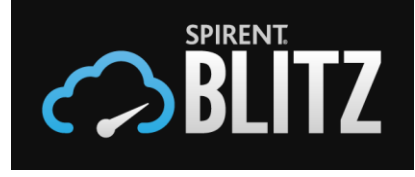

## DynamoDB Use Case

• "Eventually we chose Amazon's [DynamoDB](http://aws.amazon.com/dynamodb/) as our storage database for this task because it frees us from tedious operations like backups, monitoring, and increasing capacity".

#### Review

- After you complete the task in this project module
	- Immediately set the throughput to 10-read / 5-write (which is the free usage tier).
		- This will be enough for grading purposes.
	- After the TAs finish grading, we will notify you by email and then you should terminate your DyanmoDB ASAP.

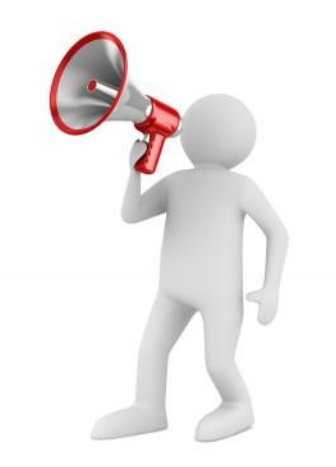

#### Upcoming Deadlines

#### Project 3:

Working with NoSQL: DynamoDB / HBase

(Gradebook) (Learning Dashboard)

Amazon DynamoDB

Checkpoint

#### Due 3/30/2014 11:59 PM

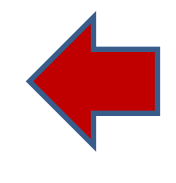

#### • Unit 4:

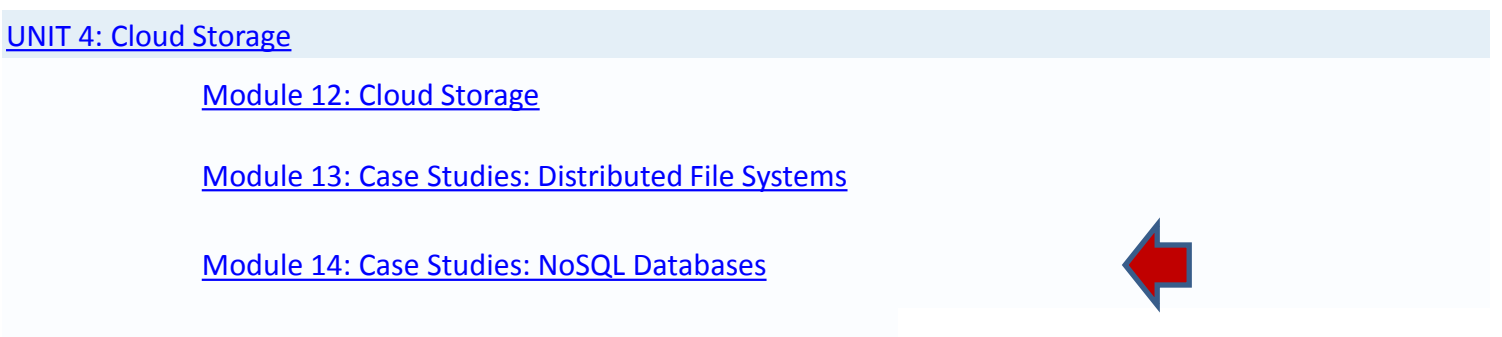

[Module](https://oli.cmu.edu/jcourse/webui/syllabus/module.do?context=bb7d3a8580020ca6004a0cd42f325a67) [15: Case Studies: Cloud Object Storage](https://oli.cmu.edu/jcourse/webui/syllabus/module.do?context=bb7d3a8580020ca6004a0cd42f325a67)

# Demo Outline

- 1. DynamoDB
	- Using Web Console
		- Create DynamoDB Table
		- Check Table Status
	- Using API
		- Put Items into Table
- 2. The Picture Lookup Webpage

–Using data from DynamoDB

#### The Dataset

- Caltech256
	- 30,607 images separated into 256 categories
	- Each row represents an image with three fields
		- Category
		- Picture
		- S3URL

#### The Architecture

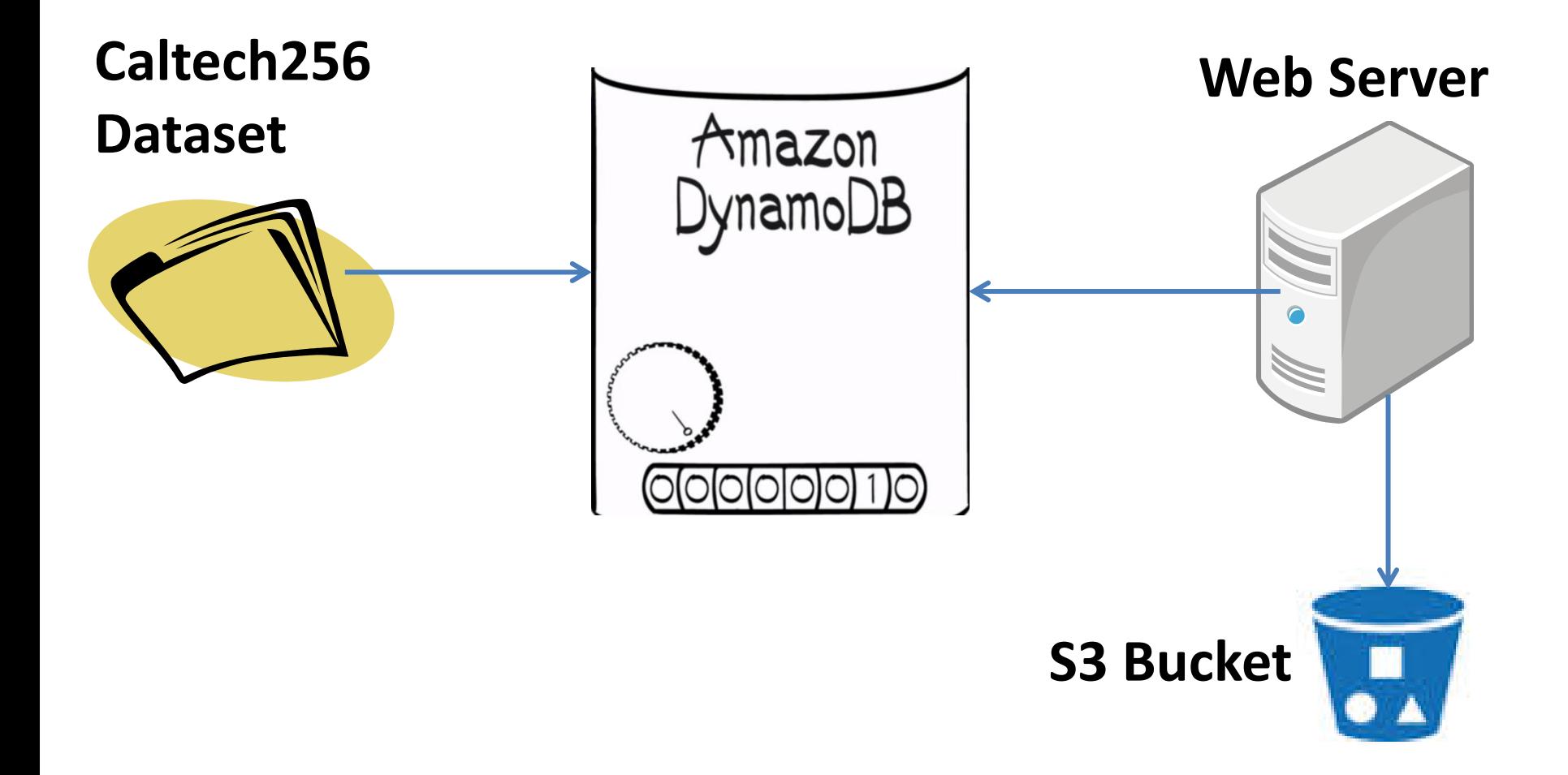